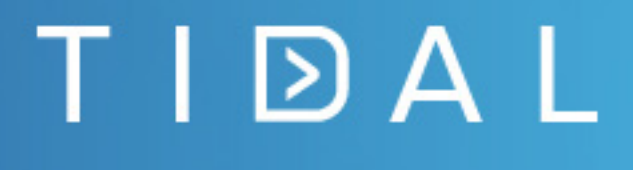

# Tidal Workload Automation 6.3.3 Release Notes

Version 6.3.3 First Published: January 2018

tidalautomation.com

## TIDAL

## **Contents**

This release notes contains the following sections:

- **[Introduction](#page-2-0)**
- [Key Features Additions, Enhancements, and Compatibility Updates](#page-2-1)
- **Den Caveats**
- [Resolved Caveats](#page-4-0)
- [Related Documentation](#page-4-1)
- **D** [Obtaining Documentation and Submitting a Service Request](#page-5-0)

### <span id="page-2-0"></span>Introduction

Starting from release 6.3.3, Cisco Workload Automation (CWA) is rebranded to Tidal Workload Automation (TWA). TWA is an automation platform for cross-application and cross-platform operational workloads, batch job scheduling, and data integration throughput. TWA can easily configure and run scheduled workloads and event-based business processes. It can integrate the commercial and custom applications that the business processes use. TWA has the capability to determine which tasks to run, as well as where and when to run them, without learning new scripting languages, customizing existing tools, or any human intervention. Additionally, TWA provides a single view and point of control over all business processes and the jobs they comprise.

### <span id="page-2-1"></span>Key Features Additions, Enhancements, and Compatibility Updates

Tidal Workload Automation 6.3.3 release includes the following feature additions and enhancements:

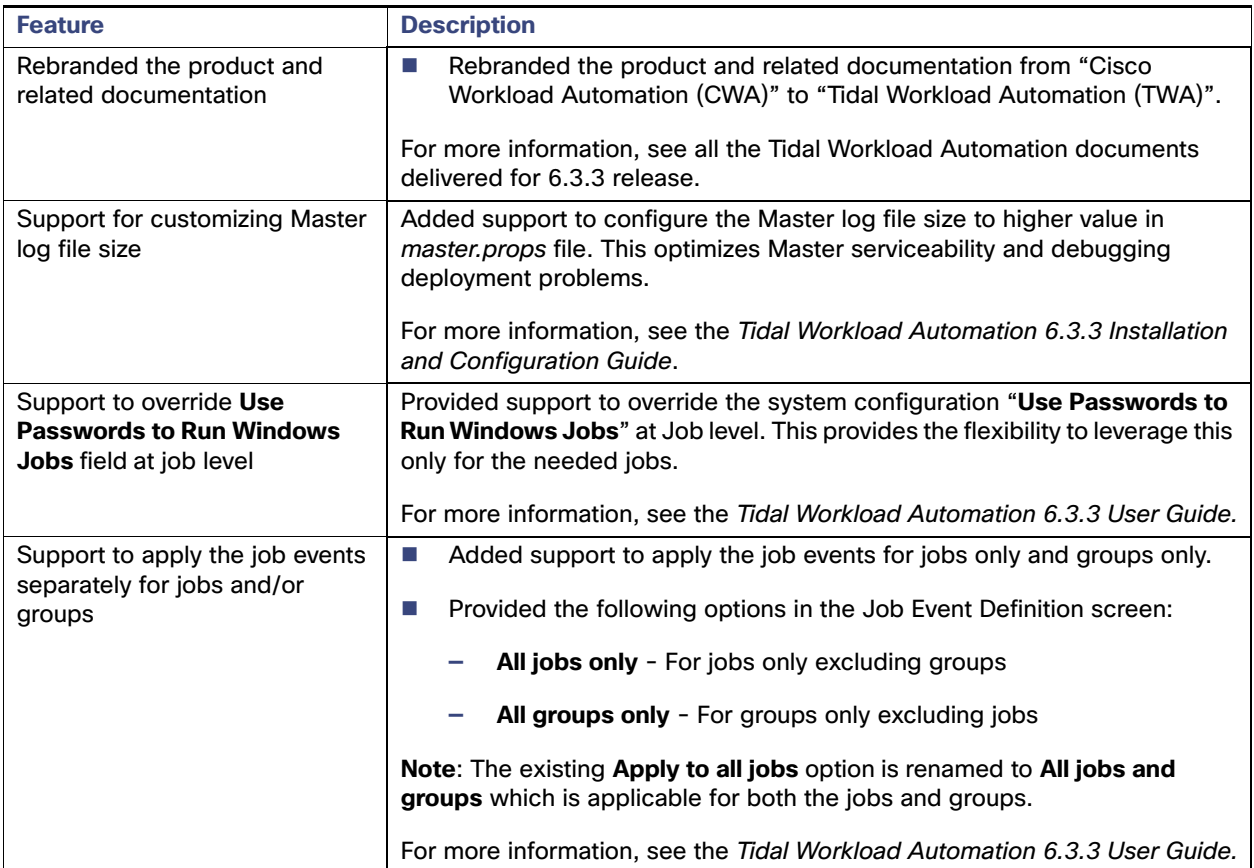

## <span id="page-3-0"></span>Open Caveats

This section lists the notable caveats that are still open in TWA 6.3.3 release. For a complete list of open caveats, refer to the section [Using the Bug Search Tool.](#page-4-2)

**Note**: These caveats will be addressed in the monthly roll ups post 6.3.3 GA. Please check the README.txt files of latest roll up builds or contact Technical support for updates.

#### **Table 1 Open Caveats**

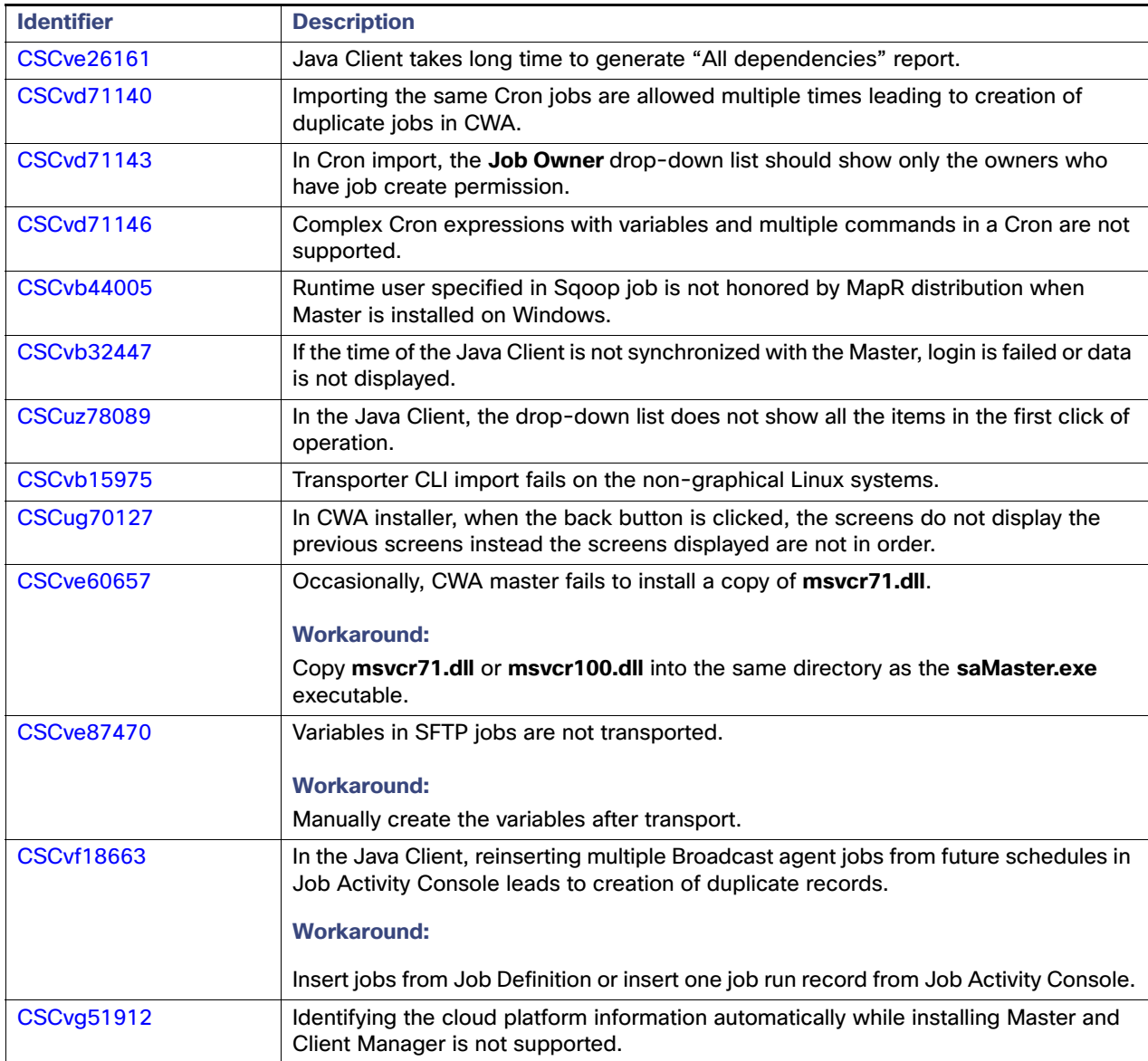

TIDAL

## ΤΙΏΑL

#### **Table 1 Open Caveats**

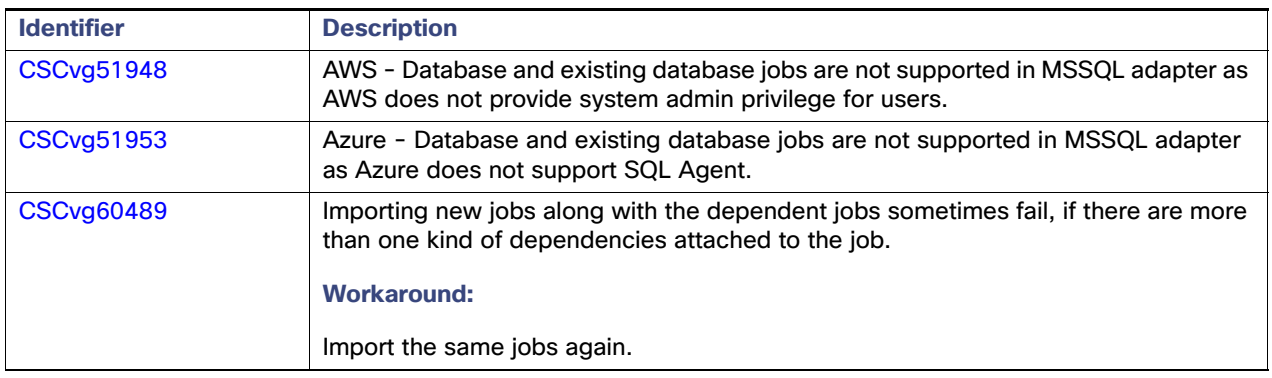

### <span id="page-4-0"></span>Resolved Caveats

**Note**: There are no resolved caveats available for 6.3.3 release.

## <span id="page-4-2"></span>Using the Bug Search Tool

Use the Bug Search tool to search for a specific caveat or to search for all caveats in a release.

Perform the following steps to search for a caveat.

- **1.** Go to <http://tools.cisco.com/bugsearch>
- **2.** At the Log In screen, enter your registered Cisco.com username and password and then click **Log In**. The Bug Search page opens.

Note: If you do not have a Cisco.com username and password, you can register for them at [http://tools.cisco.com/RPF/register/register.do.](http://tools.cisco.com/RPF/register/register.do)

- **3.** To search for a specific caveat, enter the bug ID in the Search For field and press **Enter**.
- **4.** To search for caveat in the current release:
	- **a.** Click the **Select from list** link.

The Select Product page is displayed.

- **b.** Choose **Products > Analytics and Automation Software > Data and Analytics Software > Tidal Workload Automation > Cisco Tidal Enterprise Adapter for IBM WebSphere DataStage** and click **OK**.
- **c.** When the search results are displayed, use the filter tools to find the types of caveat you are looking for. You can search for caveats by status, severity, modified date, and so forth.

To export the results to a spreadsheet, click the **Export Results to Excel** link.

**Note**: To view the list of enhancements for Cisco IAC, search for bugs with Severity 6.

### <span id="page-4-1"></span>Related Documentation

See the *Tidal Workload Automation Documentation Overview* page for documentation information and a complete list of 6.3.3 documents.

# TIDAL

## <span id="page-5-0"></span>Obtaining Documentation and Submitting a Service Request

For information on obtaining documentation, submitting a service request, and gathering additional information, see What's New in Tidal Product Documentation at:

#### <https://docs.tidalautomation.com/rss>

Subscribe to the What's New in Tidal Product Documentation as an RSS feed and set content to be delivered directly to your desktop using a reader application. The RSS feeds are a free service.

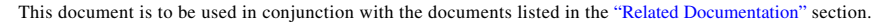

THE SPECIFICATIONS AND INFORMATION REGARDING THE PRODUCTS IN THIS MANUAL ARE SUBJECT TO CHANGE WITHOUT NOTICE. ALL STATEMENTS, INFORMATION, AND RECOMMENDATIONS IN THIS MANUAL ARE BELIEVED TO BE ACCURATE BUT ARE PRESENTED WITHOUT WARRANTY OF ANY KIND, EXPRESS OR IMPLIED. USERS MUST TAKE FULL RESPONSIBILITY FOR THEIR APPLICATION OF ANY PRODUCTS. THE SOFTWARE LICENSE AND LIMITED WARRANTY FOR THE PRODUCTS IN THIS MANUAL ARE INCORPORATED HEREIN BY THIS REFERENCE. IF YOU ARE UNABLE TO LOCATE THE SOFTWARE LICENSE OR LIMITED WARRANTY, CONTACT YOUR STA GROUP REPRESENTATIVE FOR A COPY.

The implementation of TCP header compression is an adaptation of a program developed by the University of California, Berkeley (UCB) as part of UCB's public domain version of the UNIX operating system. © 1981 Regents of the University of California. All rights reserved.

Any Internet Protocol (IP) addresses and phone numbers used in this document are not intended to be actual addresses and phone numbers. Any examples, command display output, network topology diagrams, and other figures included in the document are shown for illustrative purposes only. Any use of actual IP addresses or phone numbers in illustrative content is unintentional and coincidental.

All printed copies and duplicate soft copies are considered uncontrolled copies and the original online version should be referred to for latest version.

© 2018 STA Group LLC. All rights reserved.

TΙDΑL

## TIDAL